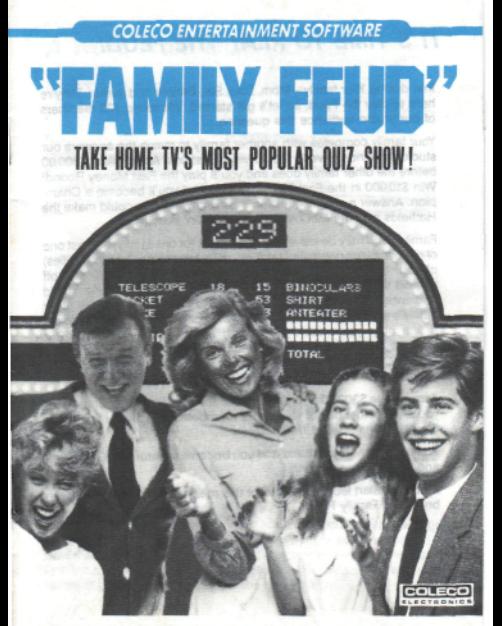

Digital Data Pack for ADAM™ The ColecoVision®Family Computer System

# **/7'S TIME TO PLAY THE FEUD!**

Introducing Your family-Mom, Dad, Sis, Brother and Junior. They're here to play the Feud, so let's get started. We asked 100 members of our studio audience this question....

Your family competes with another family to match the answers our studio audience gave to the survey questions. Accumulate \$300.00 before the other family does and you'll play the Fast Money Round! Win \$10,000 in the Fast Money Round and you'll become a Champion. Answer a survey question incorrectly and you could make the Hatfields and the McCoys look like kissin' cousins.

Family Feud may be played by one player {or one family) against one of our computer-generated families, or by two players (or two families) of your choosing. We ask the survey questions and you face-off against members of the other family. If more members of our studio audience responded with your answer to the survey than the other family's answer, you win the right to play or pass that Feud question. If you play, you must try to match all our survey answers. But remember, three strikes (misses) and the other side gets a chance to steal the question and all the points you've accumulated for that question!

Accumulate \$300.00 and you go on to the Fast Money Round where you and another one of your family members must answer five rapidfire questions against the clock.

Win the Fast Money Round and you become a Returning Champion and can keep on playing.

Before we start feudin', it's time for this message from the people who bring you Family Feud.

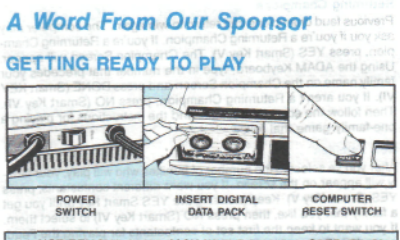

**DO NOT REMOVE GAME PACK WHILE DRIVE IS OPERATING! DO NOT TURN POWER ON OR OFF WHEN A DATA PACK IS IN THE DRIVE!**

# How To Load the Game when (IV you ham?)

- 1. Turn your TV or monitor on. In the sedimet ow! If the
- 2. Turn ADAM on using the power switch located at the back of the printer.
- 3. Insert the Family Feud digital data pack into a drive. Close drive door.
- 4. Pul! the Computer Reset Switch located on the memory console.
- 5. When the program has loaded, the Family Feud Title screen will appear.

### Setting up **your game**

The Title screen appears on your TV or monitor. Then the Contestant Selection Screen appears. You'll see a podium and the message area and Smart Key Labels at the bottom of the screen. Press the Smart Key that matches the number of families that are playing. Each family can select or create their contestants for the game. If only one family is playing, ADAM selects the other family.

#### **Returning Champions**

Previous feud champions can return to win again. The computer may ask you if you're a Returning Champion. If you're a Returning Champion, press YES (Smart Key V). The Champion Screen will appear. Using the ADAM Keyboard, type in the number that precedes your family name on the Champion Screen and press DONE (Smart KEY VI). If you aren't a Returning Champion, press NO (Smart Key VI). Then follow the screen messages and the instructions for playing a one-family game that follow.

#### **New Families**

After you've selected the number of families who will play, your family will appear on the screen. If you want different contestants, press YES (Smart Key V). Keep pressing the YES Smart Key until you get a family that you fike, then press NO (Smart Key VI) to select them. If you want to keep the first set of contestants for playing the Feud, press NO (Smart Key VI).

#### **Your Name Here**

Now the Name Screen will appear. Enter the name of your family. Use the ADAM Keyboard to type a name up to 12 characters in length. Press DONE (Smart Key VI) and your family's name will appear on their podium. If two families are playing, each family must select a returning champion or create and name new contestants.

Finally, you'll see a message asking if you're using a question pack. Press NO (Smart Key VI) and a LOADING DATA message will appear. Then your first question will appear and it's time to face-off and play the Feud!

le norden eppears on your TV or manitor. Then the Contesiant Scientian Screen appears, You it see a portion and the musical education equine the Sharp Key Labels at the bodyon of the sonest. Press the the British the matches the number of leading that we playing Each family is playing, ADAM salects the city is a

# **Good** Answer/ **Good Answer/**

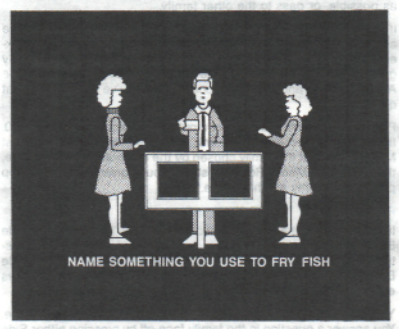

# **Feudin' With One Family**

if you're playing a one-family game of Family Feud, you'll be playing against the computer. A question will appear on the screen. Press the space bar on the ADAM Keyboard to answer. You'll then see a message asking you to type in your answer and press DONE (Smart Key VI). You have only seconds in which to come up with one of the answers that appears in the audience survey. Answer quickly, or your computer opponent may give the best answer first!

When either family gives an answer, the Answer Board will appear and you'll see where the answer given ranks on our list of survey answers and how much money was earned for that answer. If your answer isn't on the list, you get a strike. Both families get a crack at the Answer Board in this round of play.

The family with the highest scoring answer chooses whether they want to play and try to get as many matches on the Answer Board as possible, or pass to the other family.

If you choose to play, you must match all the answers given in the audience survey. If an incorrect answer is given, you get a strike marked against you. You're allowed three strikes before the other family gets a chance to guess one of the remaining survey answers on the Answer Board and steal the points that you've earned for that question.

Play continues until you or the computer family accumulates \$300.00. If your family reaches \$300.00 first, then you play the rapid-fire Fast Money Round. If the family chosen by the computer wins the game, there's no Fast Money Round. Instead, you're given a choice to stop playing or to play another game.

### **Feudin' With Two Families**

If you're playing the Feud with two families, you'll be using the Side Buttons on the Hand Controllers to ring in and answer your questions. Family 1 uses the Port 1 Controller and presses either Side Button to answer. Family 2 uses the Port 2 Controller and presses either Side Button to answer.

You play a two-family game in the same way as a one-family game. You answer a question in the family face-off by pressing either Side Button on your Controller. Type in the answer and press DONE (Smart Key VI). Decide if you want to play or pass. Then keep playing the Feud until one family wins. Illiw notherup A setupmon erit fam the space bar on the ADAN Key

## **Fast Money Round**

Congratulations, your family has made it to the Fast Money Round! Now two members of your family (chosen by the computer) will race against time to try to win \$10,000. Here's how you do it:

When the Fast Money Round starts, you'll see a LOADING DATA message. Both family members will have one and one-half minutes each to answer a series of five questions. Accumulate 200 points and you win \$10,000 and become Champions. Jail and the final sewens

all the Answer Board in this rough of olive

a way mi eav! of you to in your a

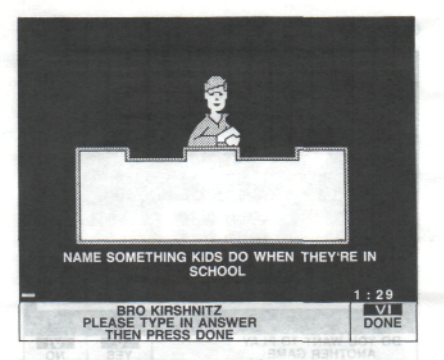

The first family member will appear on the screen and you'll see a question. Type your answer in as quickly as possible and press DONE (Smart fey VI). Then another question will appear. Answer it as before and go on to the succeeding questions as quickly as possible. Remember, you're playing against the clock! Try to give what you think might be one of the top two answers—the more points you score, the better your chances of winning that \$10,000 and becoming a Champion!

When you've answered all the questions (or when time has run out), the Answer Board will appear. The questions and your answers will be revealed along with the number of points you get for each answer.

# **Champions**

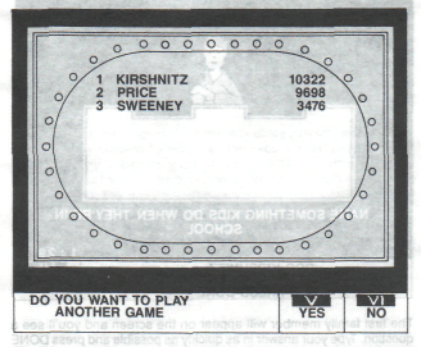

The Champion's number, name and dollar amount are shown on the screen. The Champion Screen can hold up to 20 names (two pages). Press PAGE (Smart Key IV) to see the Champions on the next page. (The PAGE Smart Key will appear only if the first page of the Champion Screen is filled.) had been principly to assess to your rested

You can bring a Returning Champion back to play a future game, but you're putting your Champion on the line! If your Returning Champion loses a game, the family name disappears from the Champion Screen. issue to two years at the technique entropy one is believed ad-

# **USING YOUR CONTROLS**

#### **One-Player Game**

Use the ADAM Keyboard to type in your answers. Press the space bar to "ring in" and answer a question. Press the DONE Smart Key to enter your answer.

#### Two-Player Game

For a two-player game, players use the Hand Controllers. Player 1 uses the Port 1 Controller. Player 2 uses the Port 2 Controller. Both players press either Side Button of their Hand Controllers to "ring<br>in" to answer a question in" to answer a question.

Both players use the ADAM Keyboard to type in their answers. Press the DONE Smart Key to enter your answer.

#### Special Key Features

There are two functions that can be carried out through the use of **the ADAM** Keyboard to enhance the game.

• WILD CARD: An active contestant can press the WILD CARD key to move from the Contestant Screen to the Answer Board. This can be useful when the contestant wants to check on answers already given and money accumulated. Answers may be typed in while on the Contestant Screen or the Answer Board

• CONTROL/B: An active contestant can hold down the CONTROL key and press B on the ADAM Keyboard at the same time to pause the game at any time. To return to the game, press any key on the ADAM Keyboard (except CONTROL, SHIFT or LOCK). Or, press any Keypad Button on either Hand Controller.

> an an is a strong and proumentation: Anne Geshmieuan, Ciecusta Pri

#### **Care of Equipment**

- 1. Do not remove a digital data pack or disk from its drive while the drive is operating. This could damage the storage medium or the drive itself.
- 2. Do not turn the power on or off when a digital data pack or disk is in a drive. This could affect stored data.
	- 3. Digital data packs and disks are sensitive storage media and should be kept away from magnets, the ADAM printer, the TV or monitor, a telephone or any other electrical device. These devices could produce erasure of stored data.
	- 4. Digital data packs and disks should also be protected from dust, water and extreme temperatures, as these may adversely affect their performance or maintenance of stored data.

There we two functions that cam be camed out through the use of amep ent somerthe of brisodye? MAGA edi

WILE A An active contestant can press the WILD CARD levi to move from the Contastant Screen to the Answer Board Tras can where the company of the contractor and contract of the contracts after an given and money accompany warns to creat an answers afready the Contestant Screen or the Answer Board.

SOFT An advise contestant can hold down the COMTAOL neuro of emit amos sights briendyel MACA entino B areng time you the gains at any time. To return to the game, press any low on the ADAM Keybeard rexner CONTROL, SHIFT or LOCKS, Or, Dress any **CREDITS CREDITS** 

#### Game Design: Philip Talerczynski

Game Development: Joseph Angiolillo. Jr., Michael Price, Anne Goshdigian. Deborah Ritchie

Documentation: Anne Goshdigian, Deborah Ritchie, Technical Publications **Department** 

### **90-DAY LIMITED WARRANTY**

Coleco warrants to the original consumer purchaser in the United States of America that the physical components of this digital data pack (the "Digital Data Pack") will be free of defects in<br>the material and workmanship for 90 days from the date of purchase under normal in-house use.

Coleco's sole and exclusive liability for detects in material and workmanship of the Digital Data Pack shall be limited to repair or replacement at an authorized Coleco Service Center. This war-<br>ranty does not obligate Coleco to bear the cost of transportation charges in connection with the regair or reglecement of defective parts.

This warranty is invalid if the damage or defect is caused by accident, act of God, consumer abuse,

Any implied warranties arising out of the sale of the Digital Data Pack including the implied<br>warranties of membantability and fitness for a particular purpose are limited to the above 90 day period. In no event shall Coleco be liable to anyone for incidental, consequential, contingent or any other damages in connection with or arising out of the purchase or use of the Digital Data Pack. Moreover, Coleco shall not be liable for any claim of any kind whatsoever by any other party against the user of the Digital Data Pack.

This limited warranty does not extend to the programs contained in tha Digital Data Pack and the accompanying documentation (the "Programs"). Coleco does not warrant the Programs will be free from error or will meet the specific requirements or expectations of the consumer. The consumer assumes complete responsibility for any dacisions made or actions taken based upon. information obtained using the Programs. Any statements made concerning the utility of the Pro-<br>grams are not to be construed as express or implied warranties.

Coleco makes no warranty, either express or implied. Including any Implied warranties of merchantability and fitness for a particular purpose, in connection with the Programs, and all Programs are made available solely on an "as is" basis.

In no event shall Coleco be liable to anyone for incidental, consequential, contingent or any<br>other damages in connection with or arising out of the purchase or use of the Programs and the sole and exclusive liability, if any, of Coleco, regardless of the form of action, shall not exceed the purchase price of me Digital Data Pack. Moreover, Coleco shall not be liable for any claim of any kind whatsoever by any other party against the user of the Programs.

This warranty gives you specific legal rights, and you may have other rights which vary from State to State. Some states do not allow the exclusion or limitation ol incidental or consequential damages or limitations on how long an implied warranty lasts, so the above limitations or exclusions may

#### **SERVICE POUCY**

Please read your Owner's Manual carefully before using your Digital Data Pack. If your Digital Data Pack fails to operate properly, please refer to the trouble-shooting checklist in the Operating Tips Manual. If you cannot correct the malfunction after consulting this manual, please call Customer Service on Coleco's toll-free service hottine: 1-800-842-1225 nationwide. This service<br>is in operation from 8:00 a.m. to 5:30 p.m. Eastern Time, Monday through Friday.

If Customer Service advises you to return your Digital Data Pack, please return it postage prepaid and insured, with your name, address, proof of the date of purchase and a brief description of the problem to the Service Center you have been directed to return it to. If your Digital Data Pack is found to be factory defective during the first 90 days, it will be repaired or replaced at no cost to you. If the Digital Data Pack is found to have been consumer damaged or abused and therefore<br>not covered by the warranty, then you will be advised, in advance, of repair costs.

If your Digital Data Pack requires service after expiration of the 90 day Limited Warranty period. please call Coleco's toll-free service hotline for instructions on how to proceed: 1-800-842-1225 nationwide.

IMPORTANT: **SAVE** YOUR **RECEIPTS SHOWING** DATE **OF PURCHASE.**

Guide No. 300356

The start of the in the discussion or detailed to provide the product with the start of the start and allows a

Any Implied womented on the pullet the field of the Digital Data Park knowledge that lengthed everia will of ballmil att exective velociting a vol sawrill bee violence chieve to politicity. 50 day deviced. In no event shell Collects by liable to impone for incleanist, consequented. cau so membrous eit To tuo prizies to dzier noilperings at expansab setto you to membrous of the Digital Data Reck, Menower, Collecto shall not be liable for any other of any Ided when specier by any other men's applest this same of the Dicklef Quia Palot.

and seriousnity will interest was substituted as a proportion of the contribution of the statements and the

Coloria relation no warming ultimor express or largified, tacquelling any bricalled were marized of merchantsfally and fitness for a particular purpose. In connection with the Programs, and

to a event shall Colaco be liable to separe for include that, consecuently a bentingent or any criter diverges in convection with or entires out of the purchase or use of the Programs and the able and earlyine totality, if any, of Coleco, regardless of the form of ection, abut not exceed minimizing price of the Digital Date Pack. Moreover, Collect Mail not be flatted for my chilin of any sind whatsower by any other party against the user of the Programs.

**B-n=i-i-lead** 

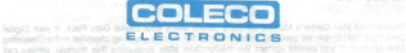

#### $©$  1984 The Family Company.

Package, Program and Audiovisual @ 1985 Coleco Industries, Inc. Amsterdam, New York 12010

a baseds to began **ALL RIGHTS RESERVED** to definition of a strill upper If your Digital Deby Purk no presented after experience of the 60 may Limited Weimmington of planning call Corporate and not notice hottest by instructions on how to proceed. 1-800-845 1225

IMPORTANT SAVE YOUR RECEIPTS SHOWING DATE OF PURCHASE

**Guide No.** 300356 **Item No.** 7710